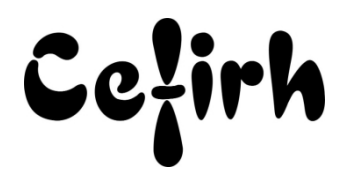

# **Dreamweaver - Initiation - 21h**

## **Durée:** 21.00 heures (3.00 jours)

#### **Profils des apprenants**

Ce programme s'adresse aux Web designer et Intégrateur Web.

#### **Prérequis**

- Un questionnaire d'évaluation est à nous retourner avant toute inscription
- Avoir une bonne maîtrise des outils de bureautique standards.
- Savoir naviguer sur Internet.

## **Objectifs pédagogiques**

Acquérir les connaissances suffisantes pour créer des sites Internet de qualité professionnelle attrayants et interactifs.

## **Contenu de la formation**

- La préparation du site avant Dream
	- o Se poser les bonnes questions : Quel sera le sujet du site ? A qui s'adresse-t-il ? De quel type sera-t-il, vitrine, marketing, commercial ?
	- o Concevoir l'organigramme du site Définir les pages dont sera constitué le site Définir les liens qui permettront la navigation dans le site
	- o Créer les supports multimédias Créer les images qui configureront sur le site Prévoir s'il y aura du son et de la vidéo
	- o Créer le dossier Racine du site et le dossier Image
	- o Prévoir de tester son site pour différents navigateurs
- La création du site dans Dream
	- o Description de l'interface de Dream Organisation des commandes La gestion des panneaux et des fenêtres Les différents modes d'affichage des pages
	- o Créer son site dans Dream Nommer son site Définir toutes les informations de configuration du site Définir la page d'accueil du site
- Concevoir une page HTML
	- o Notion de base du langage HTML La structure du langage HTML La notion de balises Comprendre le rôle des balises HEAD et **BODY**
- Définir les propriétés de la page
	- o Choisir les polices appliquées par défaut
	- o Choisir un arrière-plan (couleur ou image)
	- o Définir un tracé d'image
- La gestion des textes de la page
	- o Saisir et mettre en forme du texte
	- o Utiliser des styles d'en-tête prédéfinis
	- o Créer un nouveau style pour le texte
	- o Appliquer un style de paragraphe
	- o Importer du texte en provenance de Word
- Insérer des images et des boutons
	- o Placer des images dans la page
	- o Redimensionner les images
	- o Le comportement du texte autour de l'image
	- o Insérer des boutons Flash
- Utiliser des tableaux pour cadrer les textes et les images

**CEFIRH SAS** | 1 rue JOSEPH CUGNOT BEAUVAIS 60000 | Numéro SIRET : *34195770200036* |

Numéro de déclaration d'activité : *226000042860 (auprès du préfet de région de : Hauts de France)*

*Cet enregistrement ne vaut pas l'agrément de l'État.*

**CEFIRH SAS** 1 rue JOSEPH CUGNOT 60000 BEAUVAIS Email : administratif@cefirh.com Tel : 03 44 05 65 15

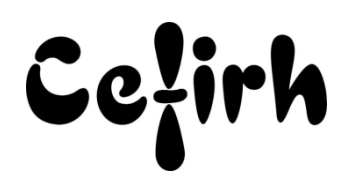

- o Insérer un tableau dans la page
- o Définir les propriétés du tableau et les bordures de cellules
- o Modifier les largeurs des colonnes et les hauteurs des lignes
- o Gérer la disposition du tableau sur la page
- o Saisir et aligner du texte dans les cellules
- o Disposer des images dans les cellules
- Utiliser des calques
	- o Avantages des calques par rapport aux tableaux
	- o Insérer un calque sur la page
	- o Définir les propriétés du calque Insérer du texte et des images dans les calques
	- o Aligner les calques sur la page
	- o Convertir des calques en tableaux
- Mettre en place les liens sur la page
	- o Créer un lien pour ouvrir une autre page
	- o Placer des ancres nommées sur la page afin de faciliter les déplacements sur la page
	- o Créer un lien pour accéder à un autre site Web
	- o Comment choisir la bonne cible pour le lien
- Utiliser des comportements pour animer la page
	- o Créer un comportement d'image survolée d'image intervertie
	- o Créer un comportement sur les calques (caché, masqué)
	- o Créer des menus déroulants
	- o Découvrir les évènements déclencheurs (On Click, On Mouse Over, …)
- Utiliser des jeux de cadres
	- o Quels sont les avantages et les inconvénients des jeux de cadres
	- o Concevoir un jeu de cadres Définir le contenu de chaque cadre
	- o Défini la navigation et l'affichage des pages dans le jeu de cadres
- Créer des formulaires simples
	- o Insérer un formulaire sur la page
	- o Insérer les champs de formulaire dans le formulaire (zone de saisie, cases à cocher, liste déroulante)
	- o Créer les boutons d'envoi et d'annulation du formulaire
- Faire le référencement du site
	- o Les règles à respecter pour un référencement optimal
	- o Définir les Meta Données « Description » et « Mots clés »
- Publier le site via FTP
	- o Définir les paramètres pour la publication du site via FTP
	- o Contrôler les pages et les liens du site (pages orphelines, liens brisés)
	- o Utiliser la carte du site pour faire le transfert

## **Organisation de la formation**

#### **Équipe pédagogique**

Votre formateur a la maitrise du logiciel enseigné avec une expérience minimum de 15 ans, il possède un diplôme dans ce domaine et une formation au métier de formateur ou son équivalent.

### **Moyens pédagogiques et techniques**

- Pour les formations dans nos locaux : salles de formation mises à disposition des stagiaires isolées du bruit, équipées d'ordinateurs portables, d'un vidéoprojecteur et d'un tableau blanc. Nos locaux sont accessibles pour accueillir les personnes à mobilité réduite.
- Si la formation a lieu dans vos locaux, le lieu de formation mis à disposition devra être en adéquation avec la formation
- Séances de formation en présentiel ou en distanciel (sur demande)
- Support de cours au format PDF est remis à chaque participant en fin de session.

### **Dispositif de suivi de l'exécution de l'évaluation des résultats de la formation**

Un questionnaire d'évaluation est à nous retourner avant toute inscription

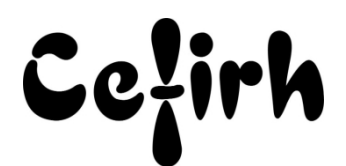

- Le programme est adapté et personnalisé, avant chaque session, nos intervenants font un tour de table afin de connaître les besoins des participants et orienter la formation en fonction de leurs attentes et les accompagner pour atteindre leurs objectifs.
- Nos formateurs adaptent une pédagogie très progressive en proposant aux stagiaires des exercices pratiques qui leur sont remis et qui portent sur des cas concrets, tous les sujets sont ainsi traités. Ces exercices permettent un contrôle d'évaluation continu, de vérifier l'évolution des apprenants et de mesurer leurs acquis tout au long de la formation.
- Attestation individuelle de fin de formation.
- Pour obtenir la certification "Tosa" il faut atteindre un score minimum de 351, en dessous une attestation de passage sera délivrée.

## **Accessibilité et délais d'accès**

Nos locaux sont accessibles pour accueillir les personnes à mobilité réduite. Notre Organisme de Formation et notre Référent Handicap sont à votre écoute afin de permettre à chacun l'accès à nos formations. Une étude de vos besoins sera réalisée afin de construire et adapter votre formation en lien avec les experts mobilisables.

Pour accéder à cette formation, merci de contacter Mr BOUVELLE Frédéric au 07 72 14 11 91

Un questionnaire d'évaluation vous sera adressé afin de confirmer votre niveau.

Votre inscription pourra se faire minimum 48 heures avant la date de votre formation.

Dans le cadre d'un financement CPF, merci de prévoir 12 jours avant le début de la formation.